# **УДК 528.72**

# **ТЕХНОЛОГИЯ И ТОЧНОСТЬ АВТОМАТИЗИРОВАННОГО ДЕШИФРИРОВАНИЯ ПЛОЩАДНЫХ ОБЪЕКТОВ В ПРОГРАММНОМ КОМПЛЕКСЕ ENVI**

## *О.А. КУЦАЕВА*

#### *(Белорусская государственная сельскохозяйственная академия, Горки)*

*Рассматривается наиболее мощный программный продукт, выполняющий автоматизированное дешифрирование, программный комплекс ENVI (Environment for Visualizing Image), разработанный компанией Research Systems, Inc. (США). На базе программного комплекса ENVI создана таблица классификатора (регион интереса – ROI). Разработана технология выполнения автоматизированного дешифрирования площадных объектов на основании таблицы классификатора. Исследованы основные методы автоматизированного дешифрирования, запрограммированные в программном комплексе ENVI. На основе полученных результатов выполнена оценка точности в модуле ENVI Zoom по линейным отклонениям координат вершин площадных объектов.*

**Введение.** В настоящее время при создании и обновлении топографических планов и карт используются достижения современной цифровой фотограмметрии и аэрофототопографии. Практически все основные компоненты современной аэрофототопографии цифровые. При этом получение информации об объектах по материалам дистанционного зондирования выполняется на этапе дешифрирования.

Дешифрирование – один из сложных и трудоемких этапов обработки изображений. Традиционно данный процесс обработки изображений основывается на визуально-инструментальных методах при активном участии человека, что приводит к субъективному отношению к данному процессу и напрямую зависит от уровня подготовленности и опыта специалиста. Кроме того, процесс дешифрирования занимает достаточно много времени [1]. Процесс дешифрирования не нашел широкого применения в производстве. В связи с этим остро встала задача автоматизированного дешифрирования, что значительно сокращает длительность обработки изображений.

*Автоматизированный метод дешифрирования* – это этап компьютерной обработки данных дистанционного зондирования в форме цифровых изображений [2]. Данный этап включает классификацию, т.е. выделение объектов или классов объектов по их яркости и геометрическим свойствам, а также их последующую обработку и интерпретацию [3, с. 145].

При выполнении как контролируемой классификации, так и неконтролируемой производится отнесение пикселов к определенному классу. Абсолютно идеальных алгоритмов не существует, поэтому погрешности в любом случае неизбежны. В связи с этим необходимо отыскать такой алгоритм, реализация которого позволит в результате дешифрирования наиболее точно отображать изучаемый объект [4].

Одним из программных продуктов, выполняющим автоматизированное дешифрирование, является программный комплекс ENVI. Данный программный комплекс имеет широкий диапазон решаемых задач: от ортотрансформирования и пространственной привязки изображения до получения необходимой информации и ее интеграции с данными ГИС [5]. Однако данный программный комплекс еще не нашел широкого применения из-за его слабой изученности.

В свете вышеизложенного цель настоящей работы – разработка детальной технологии классификации площадных объектов, оценка точности дешифрирования и разработка предложений по применению программного комплекса ENVI в данном направлении.

В соответствии с поставленной целью решаются следующие задачи:

- 1) создание таблицы классификатора (ROI);
- 2) разработка технологии контролируемой и неконтролируемой классификации;
- 3) оценка точности автоматизированного дешифрирования площадных объектов.

В процессе разработки технологии и оценки точности автоматизированного дешифрирования площадных объектов в программном комплексе ENVI использовался экспериментально-статистический метод исследования.

## **Основная часть**

**1. Создание таблицы классификатора.** Для создания таблицы классификатора в ENVI используется средство ROI – Region of Interest. Каждый элемент ROI определяется своим цветом и ставится в соответствие объекту снимка определенного фона. При этом в контролируемой классификации данный объект снимка выступает в качестве учителя. В случае неконтролируемой классификации таким объектом является центр группировки подобных ему объектов, с определенной точностью считающихся объектами одного класса. Таблица классификатора (ROI) создается по команде Basic Tools>Region of Interest>ROI Tool. Для заполнения таблицы необходимо выбрать объекты, которые безошибочно можно распознать на растровом изображении. В таблице ROI Tool создаются классы (New Regions), их названия (например, водоемы) и цвета. На снимке выбираются обучающие объекты (рис. 1).

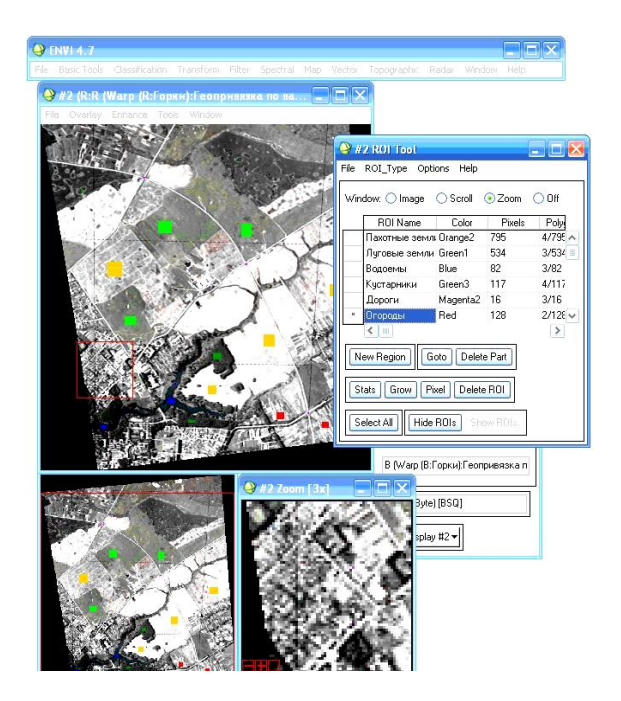

Рис. 1. Выбор обучающих объектов

Выбранные классы объектов сохраняются. На основе созданных классов объектов осуществляется классификация:

1) *контролируемая классификация* (supervised classification) с обучением на эталонных фрагментах изображения, когда для каждого пиксела во всех диапазонах определяются показатели свойств спектрального отражения и сопоставляются с заданными классами спектральных признаков или с таковыми на эталонных объектах (таблица ROI). Данный вид классификации осуществляется следующими методами:

- Parallelepiped (метод параллелепипеда);
- Minimum Distance (метод минимального расстояния);
- Mahalonobis Distance (метод расстояния Махалонобиса);
- Maximum Likelihood (метод максимального правдоподобия);
- Spectral Angle Mapper (метод спектрального угла);
- Spectral Information Divergence (метод расхождения спектральной информации);
- Binary Encoding (метод двоичного кодирования);
- Neural Net (метод нейронной сети);
- Support Vector Machine (метод векторной машинной поддержки);

2) *неконтролируемая классификация* (unsupervised classification), когда разбивка на классы производится автоматически без предварительного обучения на эталонах. Выполняется двумя методами:

- IsoData (данные международной организации по стандартизации);

- K-Means (К-средств).

**2. Технология дешифрирования (классификации).** Технология *контролируемой классификации* для всех методов дешифрирования аналогична за исключением небольших особенностей. Рассмотрим автоматизированное дешифрирование на примере метода параллелепипеда. Данный метод дешифрирования осуществляется по команде: Classification>Supervised>Parallelepiped. Из списка выбирается файл, для которого выполняется классификация. Выбираются классы объектов в окне Select Classes from Region (Select All Items), задается имя выходного файла, где будет храниться изображение (например, метод параллелепипеда) и имя файла с правилами классификации (рис. 2).

При использовании функции Preview можно предварительно просмотреть результаты классификации. На данном этапе можно подобрать оптимальные параметры дешифрирования, при которых максимально точно распознаются объекты, подлежащие дешифрированию.

После выбора всех параметров классификации и предварительного просмотра результатов нажимают «OK» и выполняется дешифрирование снимка. Файл классификации автоматически добавляется в окне Available Band List в список открытых файлов.

Для просмотра результата классификации изображение загружают на новый дисплей в цвете Gray Scale или RGB (рис. 3 и 4 соответственно).

Таким образом выполняется классификация практически всех методов контролируемой классификации. Исключением являются метод спектрального угла и метод расхождения спектральной информации.

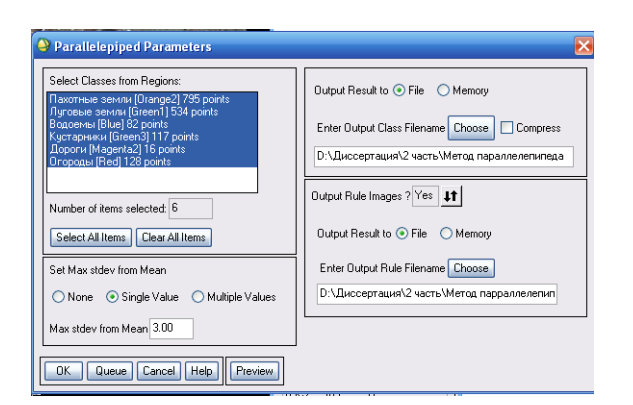

Рис. 2. Ввод параметров для классификации

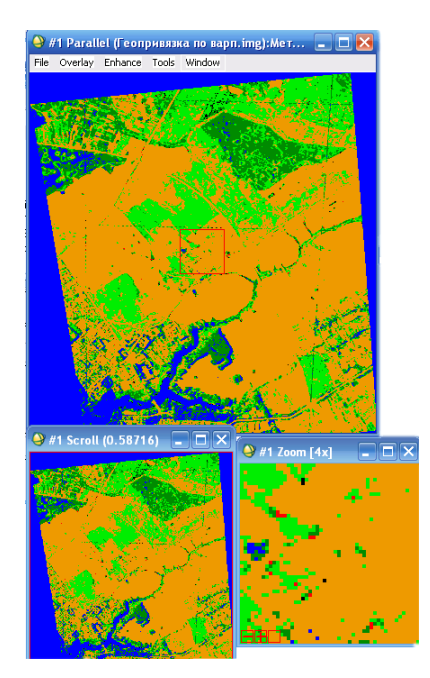

Рис. 3. Отдешифрированное изображение методом параллелепипеда в цвете Gray Scale

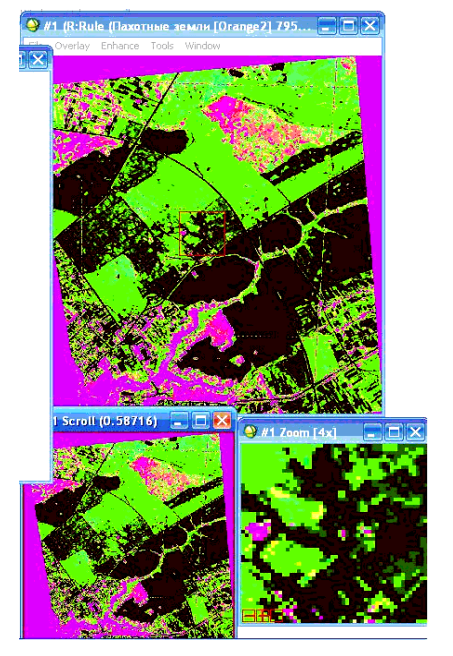

Рис. 4. Отдешифрированное изображение методом параллелепипеда в цвете RGB

Особенностью данных методов является то, что при выполнении классификации после выбора файла для дешифрирования в появившемся окне Endmember Collection:SAM выбирают файл с таблицей классификатора (Import>from POI/EVF from input file…). Затем выбираются классы, подлежащие дешифрированию (если все – Select All Items), и подтверждают свой выбор нажатием клавиши «ОK». Применяют (Apply) данный выбор. Вводят имя файла для сохранения и сохраняют («ОK»). Загружают изображения в Gray Scale или RGB.

При *неконтролируемой классификации* методом IsoData и Метод K-Means задаются параметры для дешифрирования и имя выходного файла. Выполняется дешифрирование и загружают выходной файл с выполненной классификацией.

**3. Преобразование результатов классификации в векторные слои.** После выполненного дешифрирования необходимо выполнить векторизацию каждого слоя классификации. Для этого выбираем пункт меню Classification>Post Classification>Classification to Vector. В окне Raster to Vector input Band выбирают из списка файл с результатами классификации и нажимаем «ОK». В окне Raster to Vectors Parameters выделяем необходимые классы объектов, выбираем, каким образом будет отображаться векторный слой (каждый класс будет отображаться отдельным векторным слоем или же все классы дешифрирования отображаются одним слоем), и задаем имя выходного файла. В появившемся окне Available Vectors List выделяем все слои и нажимаем Load Selected. Затем в окне Load Vectors выбираем дисплей, на котором будут отображены векторные слои (на новый векторный дисплей или наложением на существующее растровое изображение).

В нашем случае векторный слой (кустарники), созданный в результате классификации, будет отображен на исходном изображении снимка (рис. 5).

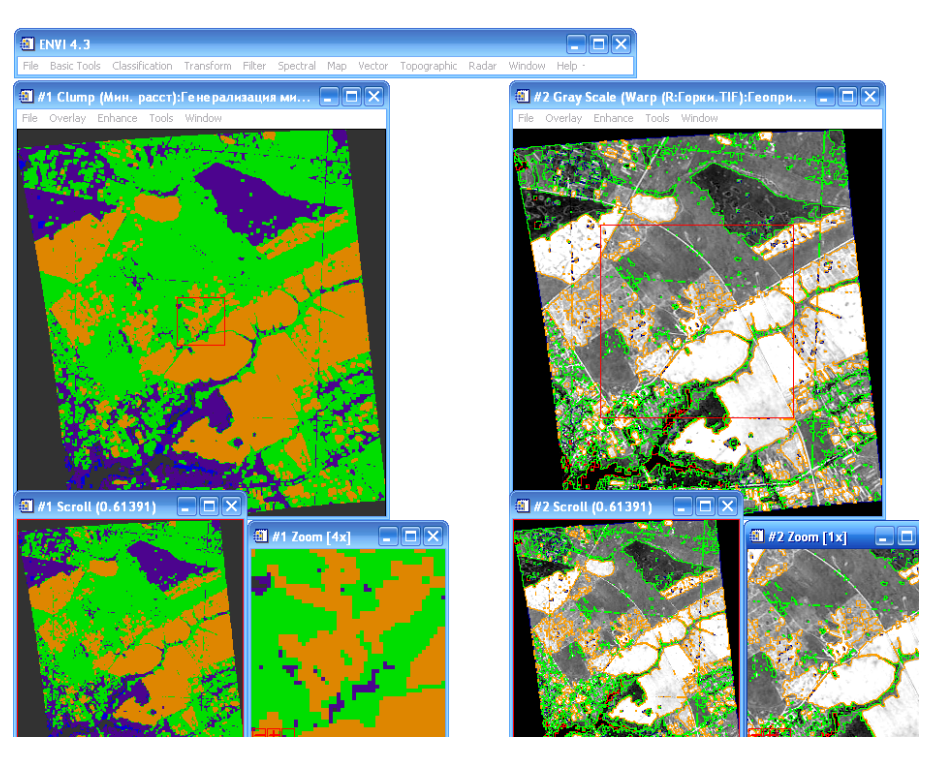

Рис. 5. Результат преобразования классификации в векторный слой

Параметры отображения векторных слоев (цвет слоя при отображении в разных окнах, цвет текущего слоя) можно изменять в окне Vector Parameter.

**4. Оценка точности выполненного дешифрирования.** Контроль выполнения работ по дешифрированию является составной частью производства, для этого выполняется оценка точности дешифрирования [6].

Для оценки точности дешифрирования был выбран известный площадной объект с четко выраженными границами (базовый объект). Осуществлена его векторизация. Базовый объект выведен на экран в модуле Zoom комплекса ENVI. В дальнейшем считаем, что площадной объект, отдешифрированный вручную, является эталоном для оценки точности. Запускается приложение ENVI Zoom и открывается векторное изображение площадного объекта (базового). Оценку точности для каждого вида автоматизированного дешифрирования, имеющегося в ПК ENVI, производят исходя из линейных отклонений координат вершин контуров (отдешифрированных вручную и автоматически). Для этих целей определим координаты вершин участка пахотных земель с помощью кнопки Feature Counting. Вначале определяют координаты участка отдешифрированного вручную, т.е. ставится курсор на вершину объекта и нажимается левая клавиша мыши, при этом в таблице Feature Counting фиксируются координаты данных вершин.

Далее подгружают слой пахотных земель (в нем находится площадной эталонный объект), полученный при автоматизированном дешифрировании (например, методом парраллелепипедов).

С помощью команды задаются параметры для отображения векторного слоя (например, цвет, заливка, толщина границ), нажимаем правую клавишу мыши и в ниспадающей таблице выбираем Properties… . Далее в таблице Feature Counting добавляют новую таблицу координат для автоматизированного дешифрирования и фиксируем вершины (рис. 6).

Вначале определяем линейное отклонение вершин (*r*) от фактического (отдешифрированного вручную) по формуле [7, с. 47]:

$$
r = \sqrt{(x_2 - x_1)^2 + (y_2 - y_1)^2},
$$
\n(1)

где  $x_1, y_1$  – координаты вершин объекта, отдешифрированного вручную;  $x_2, y_2$  – координаты вершин объекта, отдешифрированного автоматически.

Затем определяем среднюю квадратическую ошибку положения вершин (*m*) [7, с. 282]:

$$
m = \sqrt{\frac{[r^2]}{2n}},\tag{2}
$$

где *r* – линейное отклонение вершин; *n* – количество вершин.

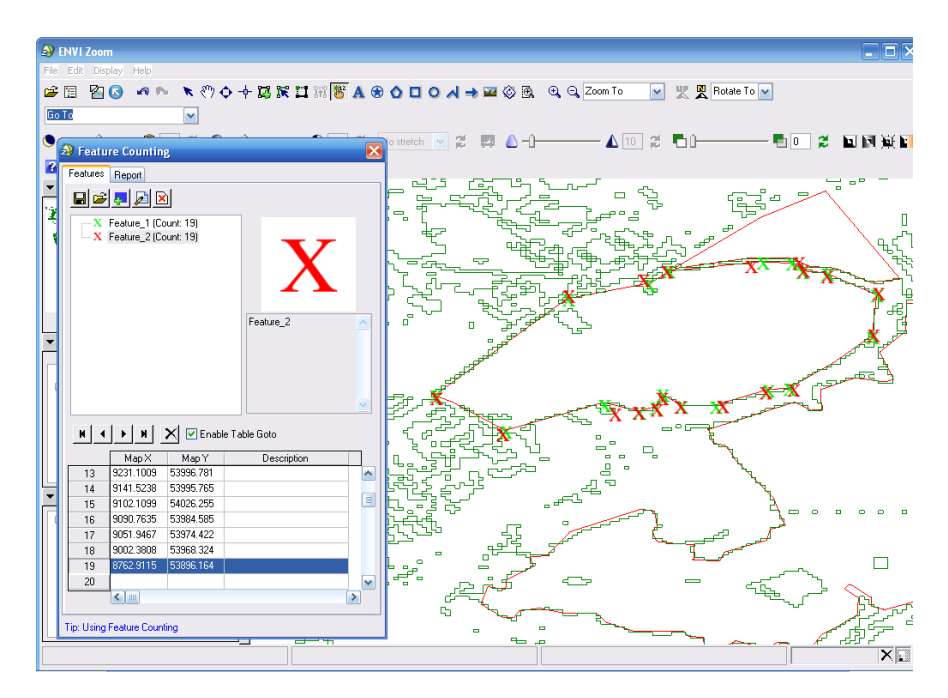

Рис. 6. Координирование поворотных точек отдешифрированного объекта (вручную – зеленым цветом; методом параллелепипеда – красным цветом)

Для вычисления линейных отклонений координат вершин автоматически отдешифрированных объектов и базового объекта воспользовались программой Ecxel. Значения оптимальных параметров и средних квадратичных ошибок отклонения поворотных точек, вычисленных для каждого способа классификации, приведены в таблице.

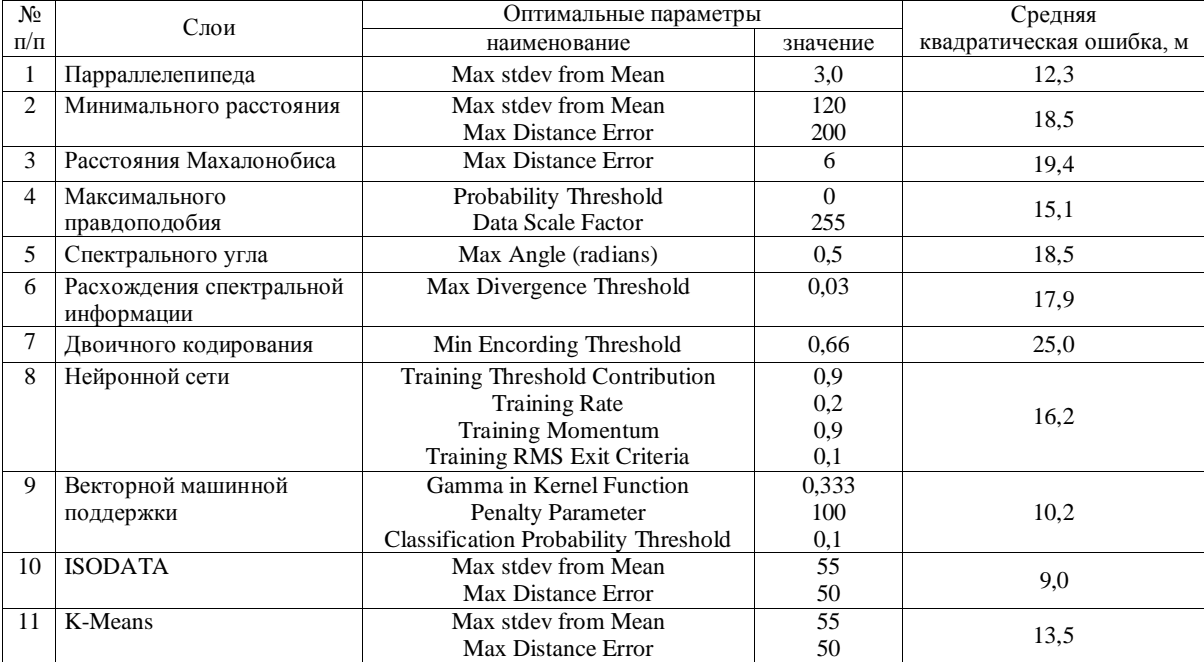

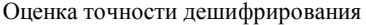

Анализ данных таблицы позволил сделать вывод о том, что приведенная методика автоматизированного дешифрирования свидетельствует о разноточности методов классификации. Наиболее точным оказался метод IsoData (при неконтролируемой классификации), средняя квадратическая ошибка отклонения координат базового объекта, отдешифрированного вручную, и этого же объекта, но отдешифрированного автоматически, составила 9 м, а для контролируемой классификации минимальная среднеквадратическая ошибка составила 10,2 м при использовании метода векторной поддержки.

**Заключение.** В результате проведенного исследования описана технология автоматизированных методов дешифрирования (классификации) площадных объектов средствами программного комплекса ENVI. Настоящий порядок дешифрирования рекомендуется для производства и может быть использован для дешифрирования линейных и точечных объектов.

Использование программного комплекса ENVI значительно упрощает процесс дешифрирования, сокращает время, затрачиваемое на дешифрирование изображений. Однако, как следует из эксперимента, для повышения точности автоматизированные методы должны уточняться визуальным камеральным дешифрированием с последующим уточнением в полевых условиях.

Автоматизированные методы могут быть эффективными в мониторинге земель сельскохозяйственного назначения. В то же время в дальнейшем необходимо изыскивать методы повышения точности дешифрирования.

#### ЛИТЕРАТУРА

- 1. Феофилактова, Т.В. Использование модуля Modeler программы ERDAS 9.2 для автоматизации процесса дешифрирования объектов на основе нелинейных спектральных признаков / Т.В. Феофилактова, М.В. Борисова // Изв. вузов. Геодезия и аэрофотосъемка. – 2010. – № 6. – С. 47 – 52.
- 2. [Электронный ресурс]. Режим доступа: http://maps.google.ru/
- 3. Кашкин, В.Б. Дистанционное зондирование Земли из космоса / В.Б. Кашкин, А.И. Сухинин // Цифровая обработка изображений: учеб. пособие. – М.: Логос, 2001. – 264 с.
- 4. Мышляков, С. Картографирование почвенного покрова по данным многозональной космической съемки / С. Мышляков // Земля Беларуси. – 2006. – № 3. – С. 15 – 21.
- 5. Болсуновский, М.А. Возможности программного коплекса ENVI для обработки данных ДЗЗ / М.А. Болсуновский // Геопрофи. – 2006. – № 3. – С. 16 – 19.
- 6. Инструкция по дешифрированию аэрофотоснимков и фотопланов в масштабах 1:5000, 1:2000, 1:1000 и 1:500 (временная). – Минск, 1997. – 56 с.
- 7. Маслов, А.В. Геодезия / А.В. Маслов, А.В. Гордеев, Ю.Г. Батраков. М.: КолосС, 2006. 598 с.

*Поступила 24.05.2012*

# **TECHNOLOGY AND ACCURACY OF AUTOMATED INTERPRETATION AREA OBJECTS IN SOFTWARE COMPLEX ENVI**

### *А. KUTSAYEVA*

*The article describes software package ENVI (Environment for Visualizing Image), the most powerful software product that performs automated decoding, developed by Research Systems, Inc. (USA). The technology of creation of a qualifier table (region of interest – ROI) is considered on the basis of software package ENVI. The technology of automated decoding of areal objects is created on the basis of the developed qualifier table. The principal methods of automated decoding, coded in software package ENVI, are considered. Based on the results, accuracy evaluation is performed in module ENVI Zoom, on linear deflection of coordinates of the vertices of areal objects, decoded manually (taken as basic) and obtained automatically.*